# NSSavePanel Class Reference

**Cocoa > User Experience**

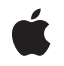

**2009-02-04**

#### á

Apple Inc. © 2009 Apple Inc. All rights reserved.

No part of this publication may be reproduced, stored in a retrieval system, or transmitted, in any form or by any means, mechanical, electronic, photocopying, recording, or otherwise, without prior written permission of Apple Inc., with the following exceptions: Any person is hereby authorized to store documentation on a single computer for personal use only and to print copies of documentation for personal use provided that the documentation contains Apple's copyright notice.

The Apple logo is a trademark of Apple Inc.

Use of the "keyboard" Apple logo (Option-Shift-K) for commercial purposes without the prior written consent of Apple may constitute trademark infringement and unfair competition in violation of federal and state laws.

No licenses, express or implied, are granted with respect to any of the technology described in this document. Apple retains all intellectual property rights associated with the technology described in this document. This document is intended to assist application developers to develop applications only for Apple-labeled computers.

Every effort has been made to ensure that the information in this document is accurate. Apple is not responsible for typographical errors.

Apple Inc. 1 Infinite Loop Cupertino, CA 95014 408-996-1010

Apple, the Apple logo, Cocoa, Mac, Mac OS, and Quartz are trademarks of Apple Inc., registered in the United States and other countries.

Finder is a trademark of Apple Inc.

OpenGL is a registered trademark of Silicon Graphics, Inc.

Simultaneously published in the United States and Canada.

**Even though Apple has reviewed this document, APPLE MAKESNOWARRANTYOR REPRESENTATION, EITHER EXPRESS OR IMPLIED, WITH RESPECT TO THIS DOCUMENT, ITS QUALITY, ACCURACY, MERCHANTABILITY,OR FITNESS FOR A PARTICULAR PURPOSE. AS A RESULT, THIS DOCUMENT IS PROVIDED "AS IS," AND YOU, THE READER, ARE**

**ASSUMING THE ENTIRE RISK AS TO ITS QUALITY AND ACCURACY.**

**IN NO EVENT WILL APPLE BE LIABLE FOR DIRECT, INDIRECT, SPECIAL, INCIDENTAL, OR CONSEQUENTIALDAMAGES RESULTINGFROM ANY DEFECT OR INACCURACY IN THIS DOCUMENT, even if advised of the possibility of such damages.**

**THE WARRANTY AND REMEDIES SET FORTH ABOVE ARE EXCLUSIVE AND IN LIEU OF ALL OTHERS, ORAL OR WRITTEN, EXPRESS OR IMPLIED. No Apple dealer, agent, or employee is authorized to make any modification, extension, or addition to this warranty.**

**Some states do not allow the exclusion orlimitation of implied warranties or liability for incidental or consequential damages, so the above limitation or exclusion may not apply to you. This warranty gives you specific legal rights, and you may also have other rights which vary from state to state.**

## Contents

### **[NSSavePanel](#page-4-0) Class Reference 5**

[Overview](#page-4-1) 5 [Tasks](#page-4-2) 5 [Creating](#page-4-3) Panels 5 [Configuring](#page-5-0) Panels 6 [Configuring](#page-5-1) Panel Content 6 [Running](#page-6-0) Panels 7 [Accessing](#page-7-0) User Selection 8 [Handling](#page-7-1) Actions 8 [Deprecated](#page-7-2) 8 Class [Methods](#page-7-3) 8 [savePanel](#page-7-4) 8 Instance [Methods](#page-8-0) 9 [accessoryView](#page-8-1) 9 [allowedFileTypes](#page-8-2) 9 [allowsOtherFileTypes](#page-9-0) 10 [beginSheetForDirectory:file:modalForWindow:modalDelegate:didEndSelector:](#page-9-1) contextInfo: 10 [cancel:](#page-10-0) 11 [canCreateDirectories](#page-11-0) 12 [canSelectHiddenExtension](#page-11-1) 12 [delegate](#page-11-2) 12 [directory](#page-12-0) 13 [filename](#page-12-1) 13 [isExpanded](#page-13-0) 14 [isExtensionHidden](#page-13-1) 14 [message](#page-13-2) 14 [nameFieldLabel](#page-14-0) 15 [ok:](#page-14-1) 15 [prompt](#page-14-2) 15 [requiredFileType](#page-15-0) 16 [runModal](#page-15-1) 16 [runModalForDirectory:file:](#page-16-0) 17 [setAccessoryView:](#page-17-0) 18 [setAllowedFileTypes:](#page-17-1) 18 [setAllowsOtherFileTypes:](#page-18-0) 19 [setCanCreateDirectories:](#page-18-1) 19 [setCanSelectHiddenExtension:](#page-19-0) 20 [setDelegate:](#page-20-0) 21 [setDirectory:](#page-20-1) 21 [setExtensionHidden:](#page-21-0) 22 [setMessage:](#page-21-1) 22

[setNameFieldLabel:](#page-22-0) 23

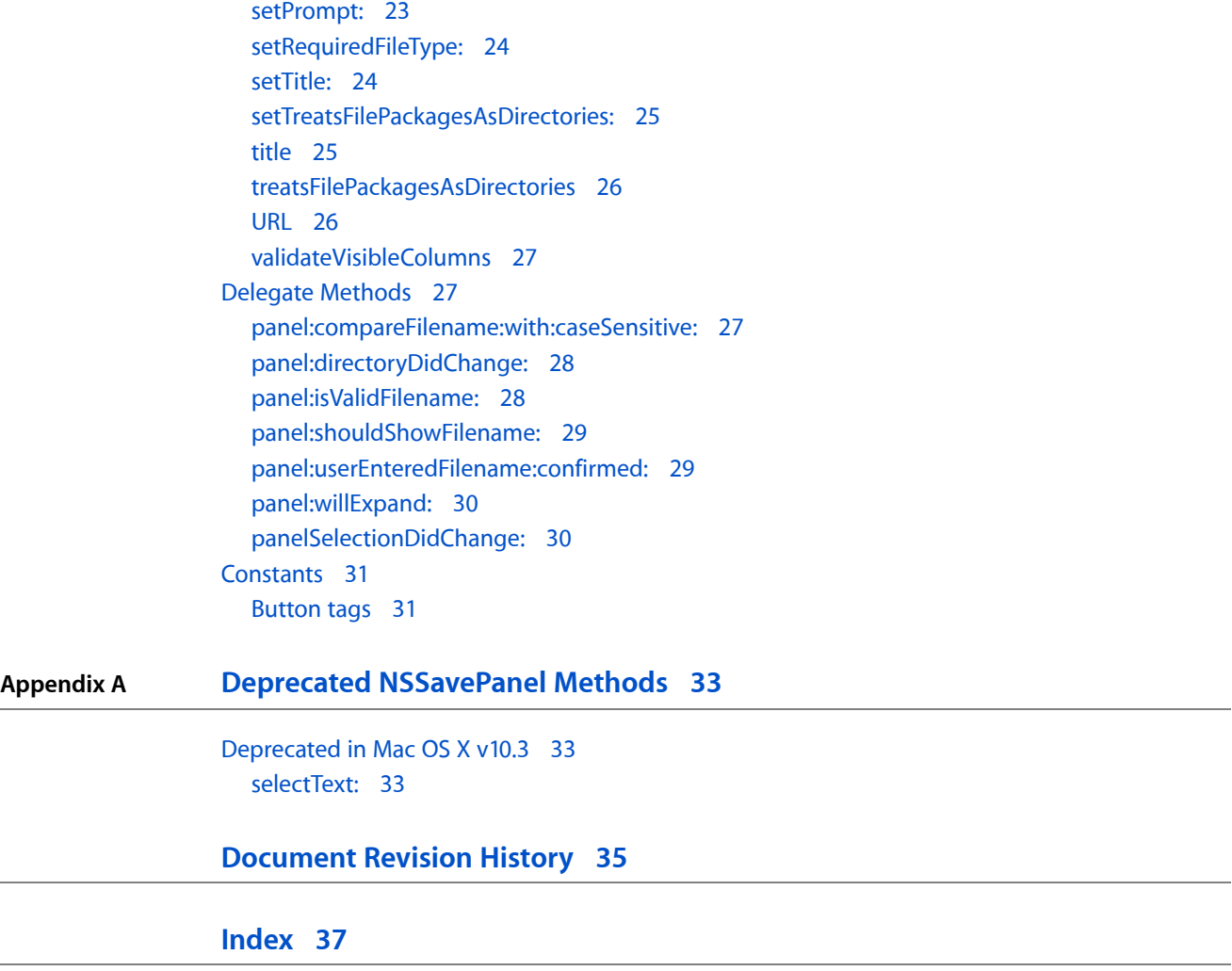

# <span id="page-4-0"></span>NSSavePanel Class Reference

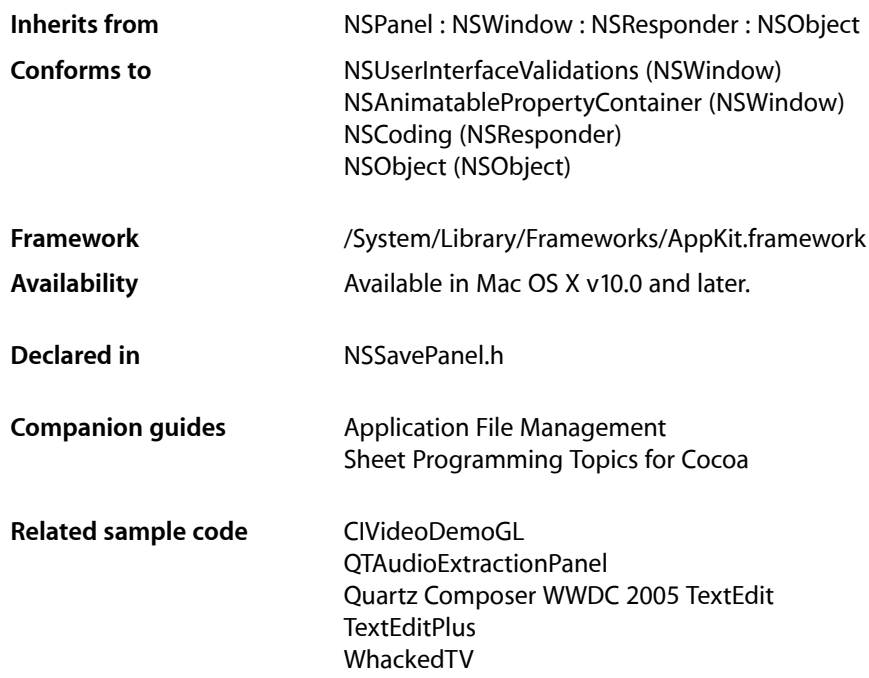

## <span id="page-4-1"></span>**Overview**

An NSSavePanel object creates and manages a Save panel and allows you to run the panel in a modal loop. The Save panel provides a simple way for a user to specify a file to use when saving a document or other data. It can restrict the user to files of a certain type, as specified by an extension.

<span id="page-4-3"></span><span id="page-4-2"></span>An NSSavePanel object manages a panel that allows users to specify the directory and name under which a file is saved. It supports browsing of the file system, and it accommodates custom accessory views.

## Tasks

## **Creating Panels**

[+ savePanel](#page-7-4) (page 8)

Returns a Save panel that has been initialized with default values.

## <span id="page-5-0"></span>**Configuring Panels**

- [accessoryView](#page-8-1) (page 9)
	- Returns the custom accessory view for the current application.
- [setAccessoryView:](#page-17-0) (page 18)

Customizes the panel for the application by adding a custom view to the panel.

[– title](#page-24-1) (page 25)

Returns the title of the panel.

[– setTitle:](#page-23-1) (page 24)

Sets the title of the panel.

[– prompt](#page-14-2) (page 15)

Returns the prompt of the default button.

- [setPrompt:](#page-22-1) (page 23) Sets the prompt of the default button.
- [nameFieldLabel](#page-14-0) (page 15) Returns the string displayed in front of the filename text field.
- [setNameFieldLabel:](#page-22-0) (page 23) Sets the text displayed in front of the text field.
- [message](#page-13-2) (page 14) Returns the message displayed in the save panel.
- [setMessage:](#page-21-1) (page 22)

Sets the message text displayed in the panel.

[– canCreateDirectories](#page-11-0) (page 12)

Returns a Boolean value that indicates whether the panel allows the user to create directories.

[– setCanCreateDirectories:](#page-18-1) (page 19)

Sets whether the panel allows the user to create directories.

[– delegate](#page-11-2) (page 12)

Returns the panel's delegate.

<span id="page-5-1"></span>[– setDelegate:](#page-20-0) (page 21)

Sets an object as the panel's delegate, after verifying which delegate methods are implemented.

## **Configuring Panel Content**

[– isExtensionHidden](#page-13-1) (page 14)

Returns a Boolean value that indicates whether the extension-hiding checkbox is visible and checked.

[– setExtensionHidden:](#page-21-0) (page 22)

Sets the value of the extension-hiding checkbox.

- [requiredFileType](#page-15-0) (page 16) Returns the required file type (if any).
- [setRequiredFileType:](#page-23-0) (page 24) Specifies the type, an extension to be appended to any selected files that don't already have that extension; "nib" and "rtf" are examples.
- [canSelectHiddenExtension](#page-11-1) (page 12)

Returns a Boolean value that indicates whether the panel allows the user to hide or show extensions.

[– setCanSelectHiddenExtension:](#page-19-0) (page 20)

Sets whether the panel allows the user to hide or show extensions.

[– allowedFileTypes](#page-8-2) (page 9)

Returns an array of the allowed file types.

[– setAllowedFileTypes:](#page-17-1) (page 18)

Specifies the allowed file types for the panel.

[– allowsOtherFileTypes](#page-9-0) (page 10)

Returns a Boolean value that indicates whether the panel allowsthe user to save files with an extension that's not in the list of allowed types.

[– setAllowsOtherFileTypes:](#page-18-0) (page 19)

Sets whether the panel allows the user to save files with an extension that's not in the list of allowed types.

[– treatsFilePackagesAsDirectories](#page-25-0) (page 26)

Returns a Boolean value that indicates whether the panel displays file packages as directories.

<span id="page-6-0"></span>[– setTreatsFilePackagesAsDirectories:](#page-24-0) (page 25)

Sets the panel's behavior for displaying file packages (for example, MyApp. app) to the user.

## **Running Panels**

[– beginSheetForDirectory:file:modalForWindow:modalDelegate:didEndSelector:contextInfo:](#page-9-1)(page 10)

Presents a Save panel as a sheet with a specified path and, optionally, a specified file in that path.

[– runModal](#page-15-1) (page 16)

Displays the panel and begins its event loop with the current working (or last selected) directory as the default starting point.

[– runModalForDirectory:file:](#page-16-0) (page 17)

Initializes the panel to the directory and file specified, if any, then displays it and begins its modal event loop.

[– panel:compareFilename:with:caseSensitive:](#page-26-2) (page 27) *delegate method*

Controls the ordering of files presented by the NSSavePanel object specified.

[– panel:isValidFilename:](#page-27-1) (page 28) *delegate method*

Gives the delegate the opportunity to validate selected items.

[– panel:userEnteredFilename:confirmed:](#page-28-1) (page 29) *delegate method*

Tells the delegate that the user confirmed a filename choice by hitting OK or Return in the Save panel.

[– validateVisibleColumns](#page-26-0) (page 27)

Validates and possibly reloads the browser columns visible in the panel by invoking the delegate method [panel:shouldShowFilename:](#page-28-0) (page 29).

[– panel:shouldShowFilename:](#page-28-0) (page 29) *delegate method*

Gives the delegate the opportunity to filter items that it doesn't want the user to choose.

[– panel:willExpand:](#page-29-0) (page 30) *delegate method*

Tells the delegate that the Save panel is about to expand or collapse because the user clicked the disclosure triangle that displays or hides the file browser.

[– panel:directoryDidChange:](#page-27-0) (page 28) *delegate method*

Tells the delegate that the user has changed the selected directory in the NSSavePanel object specified.

[– panelSelectionDidChange:](#page-29-1) (page 30) *delegate method*

Tells the delegate that the user changed the selection in the specified Save panel.

## <span id="page-7-0"></span>**Accessing User Selection**

- [directory](#page-12-0) (page 13)
	- Returns the absolute pathname of the directory currently shown in the panel.
- [setDirectory:](#page-20-1) (page 21)

Sets the current pathname in the panel's browser.

[– filename](#page-12-1) (page 13)

Returns the absolute pathname of the file currently shown in the panel.

- [URL](#page-25-1) (page 26) Returns the absolute pathname of the file currently shown in the panel as a URL.
- <span id="page-7-1"></span>[– isExpanded](#page-13-0) (page 14) Returns a Boolean value that indicates whether the panel is expanded.

## **Handling Actions**

[– ok:](#page-14-1) (page 15)

This action method is invoked when the user clicks the panel's OK button.

<span id="page-7-2"></span>[– cancel:](#page-10-0) (page 11)

This action method is invoked when the user clicks the panel's Cancel button.

## **Deprecated**

[– selectText:](#page-32-2) (page 33) Deprecated in Mac OS X v10.3 This method has been deprecated. (Deprecated. There is no replacement.)

## <span id="page-7-4"></span><span id="page-7-3"></span>Class Methods

### **savePanel**

Returns a Save panel that has been initialized with default values.

+ (NSSavePanel \*)**savePanel**

**Return Value** The initialized Save panel.

**Availability** Available in Mac OS X v10.0 and later.

**Related Sample Code** CIVideoDemoGL

QTAudioExtractionPanel Quartz Composer WWDC 2005 TextEdit **TextEditPlus** WhackedTV

**Declared In** NSSavePanel.h

## <span id="page-8-0"></span>Instance Methods

#### <span id="page-8-1"></span>**accessoryView**

Returns the custom accessory view for the current application.

- (NSView \*)**accessoryView**

#### **Return Value**

The custom accessory view for the current application.

#### **Discussion**

In order to free up unused memory after closing the receiver, the accessory view is released after the panel is closed. If you rely on the receiver to hold onto the accessory view until the next time you use it, the accessory view may be deallocated unexpectedly. If you retain the accessory view in your own code, though, this deallocation should not be a problem.

#### **Availability**

Available in Mac OS X v10.0 and later.

**See Also** [– setAccessoryView:](#page-17-0) (page 18)

<span id="page-8-2"></span>**Declared In** NSSavePanel.h

## **allowedFileTypes**

Returns an array of the allowed file types.

- (NSArray \*)**allowedFileTypes**

#### **Return Value**

An array of the allowed file types.

#### **Discussion**

If the user specifies a file whose type is in the array of allowed types, the user is not presented with another dialog (see [allowsOtherFileTypes](#page-9-0) (page 10) for details about this dialog) when trying to save. Examples of common file types are "rtf", "tiff", and "ps". File type strings encoding HFS file types are not valid values for this attribute. A nil return value, which is the default, indicates that the user can save to any ASCII file.

#### **Availability**

Available in Mac OS X v10.3 and later.

**See Also**

- [setAllowedFileTypes:](#page-17-1) (page 18)
- [requiredFileType](#page-15-0) (page 16)

**Declared In**

NSSavePanel.h

## <span id="page-9-0"></span>**allowsOtherFileTypes**

Returns a Boolean value that indicates whether the panel allowsthe user to save files with an extension that's not in the list of allowed types.

- (BOOL)**allowsOtherFileTypes**

#### **Return Value**

YES if the panel allows the user to save files with an extension that's not in the list of allowed types; NO otherwise.

#### **Discussion**

If the user tries to save a filename with a recognized extension that's not in the list of allowed types they are presented with a dialog. If this method returns YES, then the dialog presentsthe option of using the extension the user specified.

The default setting is NO.

#### **Availability**

Available in Mac OS X v10.3 and later.

#### **See Also**

- [setAllowsOtherFileTypes:](#page-18-0) (page 19)
- [allowedFileTypes](#page-8-2) (page 9)

#### <span id="page-9-1"></span>**Declared In**

NSSavePanel.h

## **beginSheetForDirectory:file:modalForWindow:modalDelegate:didEndSelector: contextInfo:**

Presents a Save panel as a sheet with a specified path and, optionally, a specified file in that path.

```
- (void)beginSheetForDirectory:(NSString *)path file:(NSString *)name
   modalForWindow:(NSWindow *)docWindow modalDelegate:(id)modalDelegate
   didEndSelector:(SEL)didEndSelector contextInfo:(void *)contextInfo
```
#### **Parameters**

*path*

Directory whose files the panel displays. When  $\pi i$ , the directory is the same directory used in the previous invocation of the panel; this is probably the best choice for most situations.

*name*

Specifies a particular file in *path* that is selected when the Save panel is presented to a user. When nil, no file is initially selected.

#### *docWindow*

If not nil, the Save panel slides down as a sheet running as a document modal window in  $docWindow$ . If nil, the behavior defaults to a standalone modal window.

#### *modalDelegate*

This is not the same as a delegate assigned to the panel. This delegate is temporary and the relationship only lasts until the panel is dismissed. The NSSavePanel object does not retain the modal delegate.

#### *didEndSelector*

Message sent to *modalDelegate* after the modal session has ended, but before dismissing the Save panel. *didEndSelector* may dismiss the Save panel itself; otherwise, it is dismissed on return from the method. The corresponding method should have the following signature:

```
- (void)savePanelDidEnd:(NSSavePanel *)sheet returnCode:(int)returnCode 
contextInfo:(void *)contextInfo;
```
The value passed as  $returnCode$  is either NSCancelButton or NSOKButton.

#### *contextInfo*

Context information passed to *modalDelegate* in the *didEndSelector* message.

#### **Availability**

Available in Mac OS X v10.0 and later.

#### **Related Sample Code**

Cropped Image QTAudioExtractionPanel Quartz Composer WWDC 2005 TextEdit RGB ValueTransformers **TextEditPlus** 

#### <span id="page-10-0"></span>**Declared In**

NSSavePanel.h

## **cancel:**

This action method is invoked when the user clicks the panel's Cancel button.

- (IBAction)**cancel:**(id)*sender*

#### **Parameters**

*sender*

The NSSavePanel object whose Cancel button was clicked.

#### **Availability**

Available in Mac OS X v10.0 and later.

#### **See Also**

 $-$  ok: (page 15)

#### **Declared In**

NSSavePanel.h

## <span id="page-11-0"></span>**canCreateDirectories**

Returns a Boolean value that indicates whether the panel allows the user to create directories.

- (BOOL)**canCreateDirectories**

#### **Return Value**

YES when the panel allows the user to create directories; NO otherwise.

**Discussion** The default value is YES.

**Availability** Available in Mac OS X v10.3 and later.

**See Also** [– setCanCreateDirectories:](#page-18-1) (page 19)

<span id="page-11-1"></span>**Declared In** NSSavePanel.h

## **canSelectHiddenExtension**

Returns a Boolean value that indicates whether the panel allows the user to hide or show extensions.

- (BOOL)**canSelectHiddenExtension**

#### **Return Value**

YES when the panel allows the user to hide or show extensions; NO otherwise.

#### **Availability**

Available in Mac OS X v10.3 and later.

#### **See Also**

[– setCanSelectHiddenExtension:](#page-19-0) (page 20)

<span id="page-11-2"></span>**Declared In** NSSavePanel.h

## **delegate**

Returns the panel's delegate.

```
- (id)delegate
```
**Return Value** The panel's delegate.

**Availability** Available in Mac OS X v10.3 and later.

**See Also** [– setDelegate:](#page-20-0) (page 21) **Declared In** NSSavePanel.h

## <span id="page-12-0"></span>**directory**

Returns the absolute pathname of the directory currently shown in the panel.

- (NSString \*)**directory**

**Return Value** The absolute pathname of the directory currently shown in the panel.

**Availability** Available in Mac OS X v10.0 and later.

**See Also** [– setDirectory:](#page-20-1) (page 21)

**Related Sample Code** QTAudioExtractionPanel

<span id="page-12-1"></span>**Declared In** NSSavePanel.h

## **filename**

Returns the absolute pathname of the file currently shown in the panel.

- (NSString \*)**filename**

**Return Value** The absolute pathname of the file.

**Availability** Available in Mac OS X v10.0 and later.

**See Also** [– URL](#page-25-1) (page 26)

**Related Sample Code** CIVideoDemoGL Quartz Composer WWDC 2005 TextEdit RGB ValueTransformers **TextEditPlus** WhackedTV

**Declared In** NSSavePanel.h

## <span id="page-13-0"></span>**isExpanded**

Returns a Boolean value that indicates whether the panel is expanded.

- (BOOL)**isExpanded**

**Return Value** YES if the panel is expanded; NO otherwise.

**Availability** Available in Mac OS X v10.0 and later.

<span id="page-13-1"></span>**Declared In** NSSavePanel.h

## **isExtensionHidden**

Returns a Boolean value that indicates whether the extension-hiding checkbox is visible and checked.

- (BOOL)**isExtensionHidden**

### **Return Value** YES when the extension-hiding checkbox is visible and checked; NO otherwise.

**Availability** Available in Mac OS X v10.1 and later.

#### **See Also**

- [setCanSelectHiddenExtension:](#page-19-0) (page 20)
- [setExtensionHidden:](#page-21-0) (page 22)

#### **Related Sample Code**

Quartz Composer WWDC 2005 TextEdit **TextEditPlus** 

<span id="page-13-2"></span>**Declared In** NSSavePanel.h

#### **message**

Returns the message displayed in the save panel.

- (NSString \*)**message**

#### **Return Value**

The message displayed in the save panel.

#### **Discussion**

This prompt appears on all NSSavePanel objects (or all NSOpenPanel objects if the receiver of this message is an NSOpenPanel instance) in your application. The default message text is an empty string.

**Availability** Available in Mac OS X v10.3 and later. **See Also** [– setMessage:](#page-21-1) (page 22)

**Declared In** NSSavePanel.h

## <span id="page-14-0"></span>**nameFieldLabel**

Returns the string displayed in front of the filename text field.

- (NSString \*)**nameFieldLabel**

#### **Return Value**

The string displayed in front of the filename text field.

**Discussion** By default the label is "Save As:".

**Availability** Available in Mac OS X v10.3 and later.

**See Also** [– setNameFieldLabel:](#page-22-0) (page 23)

<span id="page-14-1"></span>**Declared In** NSSavePanel.h

## **ok:**

This action method is invoked when the user clicks the panel's OK button.

```
- (IBAction)ok:(id)sender
```
#### **Parameters**

*sender*

The NSSavePane1 object whose OK button was clicked.

**Availability** Available in Mac OS X v10.0 and later.

**See Also** [– cancel:](#page-10-0) (page 11)

### <span id="page-14-2"></span>**Declared In**

NSSavePanel.h

### **prompt**

Returns the prompt of the default button.

```
- (NSString *)prompt
```
#### **Return Value**

The prompt of the default button.

#### **Discussion**

This prompt appears on all NSSavePanel objects (or all NSOpenPanel objects if the receiver of this message is an NSOpenPanel instance) in your application. By default, the text in the default button is "Open" for an open panel and "Save" for a Save panel.

#### **Availability**

Available in Mac OS X v10.0 and later.

**See Also** [– setPrompt:](#page-22-1) (page 23)

<span id="page-15-0"></span>**Declared In** NSSavePanel.h

## **requiredFileType**

Returns the required file type (if any).

- (NSString \*)**requiredFileType**

#### **Return Value**

The required file type (if any).

#### **Discussion**

A file specified in the Save panel is saved with the designated filename and this file type as an extension. Examples of common file types are "rtf", "tiff", and "ps". File type strings encoding HFS file types are not valid values for this attribute. An nil return value indicates that the user can save to any ASCII file.

This method is equivalent to calling [allowedFileTypes](#page-8-2) (page 9) and returning the first element of the list of allowed types, or nil if there are none.

#### **Availability**

Available in Mac OS X v10.0 and later.

**See Also** [– setRequiredFileType:](#page-23-0) (page 24)

<span id="page-15-1"></span>**Declared In**

NSSavePanel.h

### **runModal**

Displays the panel and begins its event loop with the current working (or last selected) directory as the default starting point.

- (NSInteger)**runModal**

#### **Return Value**

NSFileHandlingPanelOKButton (if the user clicks the OK button) or NSFileHandlingPanelCancelButton (if the user clicks the Cancel button).

#### **Discussion**

This method invokes [runModalForDirectory:file:](#page-16-0) (page 17) (*file* argument is an empty NSString object), which in turn performs NSApplication's runModal ForWindow: method with self as the argument. Do not invoke [filename](#page-12-1) (page 13) or [directory](#page-12-0) (page 13) within a modal loop because the information these methods fetch is updated only upon return.

#### **Availability**

Available in Mac OS X v10.0 and later.

#### **See Also**

- [runModalForDirectory:file:](#page-16-0) (page 17)
- runModalForWindow: (NSApplication)

#### **Related Sample Code**

QTKitProgressTester ThreadsExportMovie

<span id="page-16-0"></span>**Declared In** NSSavePanel.h

## **runModalForDirectory:file:**

Initializes the panel to the directory and file specified, if any, then displays it and begins its modal event loop.

- (NSInteger)**runModalForDirectory:**(NSString \*)*path* **file:**(NSString \*)*filename*

#### **Parameters**

*path*

Directory whose files the panel displays. When nil, the directory is the same directory used in the previous invocation of the panel; this is probably the best choice for most situations.

*filename*

Specifies a particular file in *path* that is selected when the Save panel is presented to a user. When nil, no file is initially selected.

#### **Return Value**

NSFileHandlingPanelOKButton (if the user clicks the OK button) or NSFileHandlingPanelCancelButton (if the user clicks the Cancel button).

#### **Discussion**

This method invokes NSApplication's runModalForWindow: method with self as the argument. Do not invoke [filename](#page-12-1) (page 13) or [directory](#page-12-0) (page 13) within a modal loop because the information these methods fetch is updated only upon return.

#### **Availability**

Available in Mac OS X v10.0 and later.

#### **See Also**

- [runModal](#page-15-1) (page 16)
- runModalForWindow: (NSApplication)

#### **Related Sample Code**

AlbumToSlideshow **CoreRecipes** 

**Declared In** NSSavePanel.h

## <span id="page-17-0"></span>**setAccessoryView:**

Customizes the panel for the application by adding a custom view to the panel.

- (void)**setAccessoryView:**(NSView \*)*aView*

#### **Parameters**

*aView*

View to set as the panel's accessory view.

#### **Discussion**

The custom object that is added appears just above the OK and Cancel buttons at the bottom of the panel. The NSSavePanel object automatically resizes itself to accommodate *aView*. You can invoke this method repeatedly to change the accessory view as needed. If  $aView$  is nil, the Save panel removes the current accessory view.

#### **Availability**

Available in Mac OS X v10.0 and later.

**See Also** [– accessoryView](#page-8-1) (page 9)

#### **Related Sample Code**

CustomSave QTAudioExtractionPanel **QTKitPlayer** Quartz Composer WWDC 2005 TextEdit **TextEditPlus** 

<span id="page-17-1"></span>**Declared In**

NSSavePanel.h

## **setAllowedFileTypes:**

Specifies the allowed file types for the panel.

- (void)**setAllowedFileTypes:**(NSArray \*)*types*

#### **Parameters**

*types*

Array to set as the panel's array of allowed file types.

#### **Discussion**

The parameter must not be empty. A file type is an extension to be appended to any selected files that don't already have that extension; "nib" and "rtf" are examples. The items in *types* should not include the period that begins the extension. File type strings encoding HFS file types are not valid values. Pass nil to allow any file type, which is the default.

#### **Availability**

Available in Mac OS X v10.3 and later.

**See Also** [– allowedFileTypes](#page-8-2) (page 9) [– setRequiredFileType:](#page-23-0) (page 24)

**Related Sample Code** TimelineToTC

**Declared In** NSSavePanel.h

## <span id="page-18-0"></span>**setAllowsOtherFileTypes:**

Sets whether the panel allows the user to save files with an extension that's not in the list of allowed types.

- (void)**setAllowsOtherFileTypes:**(BOOL)*flag*

#### **Parameters**

*flag*

YES specifies that the panel allows the user to save files with an extension that's not in the list of allowed types; NO specifies otherwise.

#### **Discussion**

If the user tries to save a filename with a recognized extension that's not in the list of allowed types they are presented with a dialog. If [allowsOtherFileTypes](#page-9-0) (page 10) is YES, then the dialog presents the option of using the extension the user specified.

The default setting is NO.

#### **Availability**

Available in Mac OS X v10.3 and later.

#### **See Also**

- [allowsOtherFileTypes](#page-9-0) (page 10)
- [allowedFileTypes](#page-8-2) (page 9)

**Related Sample Code**

MassiveImage Quartz 2D Transformer Quartz Composer WWDC 2005 TextEdit **TextEditPlus** 

## <span id="page-18-1"></span>**Declared In**

NSSavePanel.h

## **setCanCreateDirectories:**

Sets whether the panel allows the user to create directories.

- (void)**setCanCreateDirectories:**(BOOL)*flag*

#### **Parameters**

*flag*

YES specifies that the panel allows the user to create directories; NO specifies otherwise.

#### **Availability**

Available in Mac OS X v10.3 and later.

#### **See Also**

[– canCreateDirectories](#page-11-0) (page 12)

#### **Related Sample Code**

GridCalendar OpenGLCaptureToMovie Quartz Composer QCTV WhackedTV

#### **Declared In**

<span id="page-19-0"></span>NSSavePanel.h

## **setCanSelectHiddenExtension:**

Sets whether the panel allows the user to hide or show extensions.

```
- (void)setCanSelectHiddenExtension:(BOOL)flag
```
#### **Parameters**

*flag*

YES specifies that the panel allows the user to hide or show extensions; NO specifies otherwise.

#### **Discussion**

This method must be called before the panel is displayed. If set to YES, is ExtensionHidden and setExtensionHidden:, respectively, can be used to get and set the value of the checkbox that hides or shows extensions.

#### **Availability**

Available in Mac OS X v10.1 and later.

#### **See Also**

[– canSelectHiddenExtension](#page-11-1) (page 12)

- [isExtensionHidden](#page-13-1) (page 14)
- [setExtensionHidden:](#page-21-0) (page 22)

#### **Related Sample Code**

MassiveImage Quartz Composer QCTV Quartz Composer WWDC 2005 TextEdit **TextEditPlus** WhackedTV

#### **Declared In**

NSSavePanel.h

## <span id="page-20-0"></span>**setDelegate:**

Sets an object as the panel's delegate, after verifying which delegate methods are implemented.

- (void)**setDelegate:**(id)*anObject*

#### **Parameters**

*anObject* Object to set as the panel's delegate.

**Availability** Available in Mac OS X v10.0 and later.

**See Also** [– delegate](#page-11-2) (page 12)

#### **Related Sample Code**

AudioBurn QTKitCreateMovie **QTKitPlayer** Quartz Composer WWDC 2005 TextEdit **TextEditPlus** 

<span id="page-20-1"></span>**Declared In** NSSavePanel.h

## **setDirectory:**

Sets the current pathname in the panel's browser.

- (void)**setDirectory:**(NSString \*)*path*

#### **Parameters**

*path*

String to set as the panel's current pathname.

**Discussion** The *path* argument must be an absolute pathname.

## **Availability**

Available in Mac OS X v10.0 and later.

**See Also** [– directory](#page-12-0) (page 13)

#### **Related Sample Code**

CustomSave Quartz Composer WWDC 2005 TextEdit **TextEditPlus** 

**Declared In** NSSavePanel.h

## <span id="page-21-0"></span>**setExtensionHidden:**

Sets the value of the extension-hiding checkbox.

- (void)**setExtensionHidden:**(BOOL)*flag*

#### **Parameters**

*flag*

YES specifies that the extension-hiding checkbox is visible and checked; NO specifies otherwise.

#### **Discussion**

This method should rarely be used because the state is saved on a per-application basis. Use this method to set whether a file's extension should be indicated as being shown.

#### **Availability**

Available in Mac OS X v10.1 and later.

#### **See Also**

[– setCanSelectHiddenExtension:](#page-19-0) (page 20)

[– isExtensionHidden](#page-13-1) (page 14)

**Related Sample Code**

Fiendishthngs

<span id="page-21-1"></span>**Declared In** NSSavePanel.h

### **setMessage:**

Sets the message text displayed in the panel.

- (void)**setMessage:**(NSString \*)*message*

#### **Parameters**

*message*

String to set as the panel's message.

#### **Discussion**

This prompt appears on all NSSavePanel objects (or all NSOpenPanel objects if the receiver of this message is an NSOpenPanel instance) in your application. The default message text is an empty string.

**Availability** Available in Mac OS X v10.3 and later.

**See Also** [– message](#page-13-2) (page 14)

#### **Related Sample Code**

CustomSave NSOperationSample Quartz 2D Transformer **TrackBall** ViewController

**Declared In** NSSavePanel.h

## <span id="page-22-0"></span>**setNameFieldLabel:**

Sets the text displayed in front of the text field.

- (void)**setNameFieldLabel:**(NSString \*)*label*

#### **Parameters**

*label*

String to set as the text displayed in front of the panel's text field.

**Discussion** By default the label is "Save As:".

**Availability** Available in Mac OS X v10.3 and later.

**See Also** [– nameFieldLabel](#page-14-0) (page 15)

**Related Sample Code** CustomSave

<span id="page-22-1"></span>**Declared In** NSSavePanel.h

## **setPrompt:**

Sets the prompt of the default button.

```
- (void)setPrompt:(NSString *)prompt
```
#### **Parameters**

*prompt*

String to set as the prompt of the panel's default button.

#### **Discussion**

This prompt appears on all NSSavePanel objects (or all NSOpenPanel objects if the receiver of this message is an NSOpenPanel instance) in your application. By default, the text in the default button is "Open" for an Open panel and "Save" for a Save panel.

It is intended that short words or phrases, such as "Open," "Save," "Set," or "Choose," be used on the button. The button is not resized to accommodate long prompts.

Since this method previously affected a title field, any colon at the end of *prompt* is removed.

#### **Availability**

Available in Mac OS X v10.0 and later.

**See Also** [– prompt](#page-14-2) (page 15)

**Related Sample Code** AudioBurn CocoaSpeechSynthesisExample **ContentBurn** NSOperationSample ObjectPath

#### **Declared In**

<span id="page-23-0"></span>NSSavePanel.h

## **setRequiredFileType:**

Specifies the type, an extension to be appended to any selected files that don't already have that extension; "nib" and "rtf" are examples.

- (void)**setRequiredFileType:**(NSString \*)*type*

#### **Parameters**

*type*

String to set as the extension to be appended to any selected files that don't already have that extension.

#### **Discussion**

The argument *type* should not include the period that begins the extension. Pass nil to indicate any type. File type strings encoding HFS file types are not valid values for this attribute. You need to invoke this method each time the Save panel is used for another file type within the application.

This method is equivalent to calling [setAllowedFileTypes:](#page-17-1) (page 18) with an array containing only *type* (unless *type* is nil, and then it's equivalent to calling setAllowedFileTypes: with nil).

#### **Availability**

Available in Mac OS X v10.0 and later.

**See Also** [– requiredFileType](#page-15-0) (page 16)

#### **Related Sample Code**

CIVideoDemoGL Quartz Composer QCTV Quartz Composer WWDC 2005 TextEdit **TextEditPlus** WhackedTV

<span id="page-23-1"></span>**Declared In** NSSavePanel.h

## **setTitle:**

Sets the title of the panel.

- (void)**setTitle:**(NSString \*)*title*

#### **Parameters**

*title*

String to set as the panel's title.

#### **Discussion**

By default, "Save" is the title string. If you adapt the NSSavePanel object for other uses, its title should reflect the user action that brings it to the screen.

#### **Availability**

Available in Mac OS X v10.0 and later.

**See Also**

[– title](#page-24-1) (page 25)

**Related Sample Code**

AudioBurn **ContentBurn** ObjectPath Quartz Composer WWDC 2005 TextEdit **TextEditPlus** 

## **Declared In**

<span id="page-24-0"></span>NSSavePanel.h

## **setTreatsFilePackagesAsDirectories:**

Sets the panel's behavior for displaying file packages (for example, MyApp.app) to the user.

- (void)**setTreatsFilePackagesAsDirectories:**(BOOL)*flag*

#### **Parameters**

*flag*

YES specifies that the panel will display file packages as directories; NO specifies otherwise.

#### **Availability**

Available in Mac OS X v10.0 and later.

#### **See Also**

[– treatsFilePackagesAsDirectories](#page-25-0) (page 26)

#### **Related Sample Code** MassiveImage Quartz 2D Transformer

<span id="page-24-1"></span>**Declared In** NSSavePanel.h

## **title**

Returns the title of the panel.

- (NSString \*)**title**

NSSavePanel Class Reference

**Return Value** The title of the panel.

**Availability** Available in Mac OS X v10.0 and later.

**See Also** [– setTitle:](#page-23-1) (page 24)

**Declared In** NSSavePanel.h

## <span id="page-25-0"></span>**treatsFilePackagesAsDirectories**

Returns a Boolean value that indicates whether the panel displays file packages as directories.

- (BOOL)**treatsFilePackagesAsDirectories**

#### **Return Value**

YES if the panel displays file packages as directories; NO otherwise.

**Availability** Available in Mac OS X v10.0 and later.

**See Also**

[– setTreatsFilePackagesAsDirectories:](#page-24-0) (page 25)

<span id="page-25-1"></span>**Declared In** NSSavePanel.h

### **URL**

Returns the absolute pathname of the file currently shown in the panel as a URL.

- (NSURL \*)**URL**

**Return Value** The absolute pathname of the file currently shown in the panel as a URL.

**Availability** Available in Mac OS X v10.0 and later.

**See Also** [– filename](#page-12-1) (page 13)

## **Related Sample Code**

MassiveImage NSOperationSample PDF Annotation Editor PDF Calendar Quartz2DBasics

**Declared In** NSSavePanel.h

## <span id="page-26-0"></span>**validateVisibleColumns**

Validates and possibly reloads the browser columns visible in the panel by invoking the delegate method panel: shouldShowFilename: (page 29).

- (void)**validateVisibleColumns**

#### **Discussion**

You might use this method if you want the browser to only allow selection of files with certain extensions based on the selection made in an accessory-view pop-up list. When the user changes the selection, you would invoke this method to revalidate the visible columns.

#### **Availability**

Available in Mac OS X v10.0 and later.

#### **Declared In**

NSSavePanel.h

## <span id="page-26-2"></span><span id="page-26-1"></span>Delegate Methods

## **panel:compareFilename:with:caseSensitive:**

Controls the ordering of files presented by the NSSavePanel object specified.

- (NSComparisonResult)**panel:**(id)*sender* **compareFilename:**(NSString \*)*fileName1* **with:**(NSString \*)*fileName2* **caseSensitive:**(BOOL)*flag*

#### **Parameters**

*sender*

Panel requesting the ordering.

*fileName1*

String representing the first filename to order.

*fileName2*

String representing the second filename to order.

*flag*

YES specifies that the ordering is to be case-sensitive; NO specifies otherwise.

#### **Return Value**

One of the following:

- NSOrderedAscending if *fileName1* should precede *fileName2*
- NS0rderedSame if the two names are equivalent
- NSOrderedDescending if *fileName2* should precede *fileName1*

#### **Discussion**

Don't reorder filenames in the Save panel without good reason, because it may confuse the user to have files in one Save panel or Open panel ordered differently than those in other such panels or in the Finder. The default behavior of Save and Open panels is to order files as they appear in the Finder. Note also that by implementing this method you will reduce the operating performance of the panel.

#### **Availability**

Available in Mac OS X v10.0 and later.

**Declared In** NSSavePanel.h

## <span id="page-27-0"></span>**panel:directoryDidChange:**

Tells the delegate that the user has changed the selected directory in the NSSavePanel object specified.

```
- (void)panel:(id)sender directoryDidChange:(NSString *)path
```
#### **Parameters**

*sender*

Panel whose directory has changed.

*path*

String representing the new directory's path.

#### **Availability**

Available in Mac OS X v10.3 and later.

**Declared In**

<span id="page-27-1"></span>NSSavePanel.h

### **panel:isValidFilename:**

Gives the delegate the opportunity to validate selected items.

- (BOOL)**panel:**(id)*sender* **isValidFilename:**(NSString \*)*filename*

#### **Parameters**

*sender*

Panel requesting filename validation.

*filename*

String representing the filename to validate.

#### **Return Value**

YES if the filename is valid, or NO if the save panel should stay in its modal loop and wait for the user to type in or select a different filename or names.

#### **Discussion**

The NSSavePanel object *sender* sends this message just before the end of a modal session for each filename displayed or selected (including filenames in multiple selections). If the delegate refuses a filename in a multiple selection, none of the filenames in the selection is accepted.

#### **Availability**

Available in Mac OS X v10.0 and later.

**Declared In** NSSavePanel.h

## <span id="page-28-0"></span>**panel:shouldShowFilename:**

Gives the delegate the opportunity to filter items that it doesn't want the user to choose.

- (BOOL)**panel:**(id)*sender* **shouldShowFilename:**(NSString \*)*filename*

#### **Parameters**

*sender*

Panel that is querying whether it should show a certain file.

*filename*

String representing the name of the file to be loaded in the browser.

#### **Return Value**

YES if *filename* should be selectable, and NO if the save panel should disable the file or directory.

#### **Discussion**

The NSSavePanel object *sender* sends this message to the panel's delegate for each file or directory (filename) it is about to load in the browser.

#### **Availability**

Available in Mac OS X v10.0 and later.

#### **Declared In**

<span id="page-28-1"></span>NSSavePanel.h

## **panel:userEnteredFilename:confirmed:**

Tells the delegate that the user confirmed a filename choice by hitting OK or Return in the Save panel.

```
- (NSString *)panel:(id)sender userEnteredFilename:(NSString *)filename
   confirmed:(BOOL)okFlag
```
#### **Parameters**

*sender*

Panel reporting the user's confirmation of a filename choice.

*filename*

String representing the filename the user chose.

*okFlag*

YES specifies the user clicked the OK button; NO specifies otherwise.

#### **Return Value**

String representing the filename that should be used for saving.

#### **Discussion**

You can either leave the filename alone, return a new filename, or return nil to cancel the save (and leave the Save panel as is). This method is sent before any required extension is appended to the filename and before the Save panel asks the user whether to replace an existing file.

Note that in the future, this method may be called multiple times in the sessions as the user types. In those cases, *okFlag* will be NO until the user confirms the choice, in which case *okFlag* will become YES. If the delegate does extensive validation or puts up alerts, it should do so only when *okFlag* is YES.

#### **Availability**

Available in Mac OS X v10.0 and later.

**See Also** [– panel:isValidFilename:](#page-27-1) (page 28)

**Declared In** NSSavePanel.h

## <span id="page-29-0"></span>**panel:willExpand:**

Tells the delegate that the Save panel is about to expand or collapse because the user clicked the disclosure triangle that displays or hides the file browser.

- (void)**panel:**(id)*sender* **willExpand:**(BOOL)*expanding*

#### **Parameters**

*sender*

Panel that is about to expand or collapse.

*expanding*

YES specifies that the panel is expanding; NO specifies that it is collapsing.

#### **Availability**

Available in Mac OS X v10.0 and later.

#### <span id="page-29-1"></span>**Declared In**

NSSavePanel.h

## **panelSelectionDidChange:**

Tells the delegate that the user changed the selection in the specified Save panel.

- (void)**panelSelectionDidChange:**(id)*sender*

#### **Parameters**

*sender*

Panel whose selection has changed.

**Availability** Available in Mac OS X v10.3 and later.

**Declared In** NSSavePanel.h

## <span id="page-30-0"></span>**Constants**

## <span id="page-30-1"></span>**Button tags**

Button tags that refer to items on the panel.

```
enum {
    NSFileHandlingPanelCancelButton = NSCancelButton,
   NSFileHandlingPanelOKButton = NSOKButton
};
```
#### <span id="page-30-3"></span>**Constants**

- <span id="page-30-8"></span>NSFileHandlingPanelCancelButton
	- The Cancel button.

#### Available in Mac OS X v10.0 and later.

Declared in NSSavePanel.h.

<span id="page-30-7"></span>NSFileHandlingPanelOKButton

### The OK button.

Available in Mac OS X v10.0 and later.

Declared in NSSavePanel.h.

<span id="page-30-9"></span>NSFileHandlingPanelImageButton

Deleted in Mac OS X v10.3.

#### Available in Mac OS X v10.0 through Mac OS X v10.2.

Declared in NSSavePanel.h.

<span id="page-30-2"></span>NSFileHandlingPanelTitleField

#### Deleted in Mac OS X v10.3.

#### Available in Mac OS X v10.0 through Mac OS X v10.2.

Declared in NSSavePanel.h.

#### <span id="page-30-5"></span>NSFileHandlingPanelBrowser

Deleted in Mac OS X v10.3.

#### Available in Mac OS X v10.0 through Mac OS X v10.2.

Declared in NSSavePanel.h.

#### <span id="page-30-6"></span>NSFileHandlingPanelForm

Deleted in Mac OS X v10.3.

#### Available in Mac OS X v10.0 through Mac OS X v10.2.

Declared in NSSavePanel.h.

<span id="page-30-4"></span>NSFileHandlingPanelHomeButton Deleted in Mac OS X v10.3.

## Available in Mac OS X v10.0 through Mac OS X v10.2.

Declared in NSSavePanel.h.

## NSFileHandlingPanelDiskButton

Deleted in Mac OS X v10.3.

#### Available in Mac OS X v10.0 through Mac OS X v10.2.

Declared in NSSavePanel.h.

<span id="page-31-0"></span>NSFileHandlingPanelDiskEjectButton

Deleted in Mac OS X v10.3.

Available in Mac OS X v10.0 through Mac OS X v10.2.

Declared in NSSavePanel.h.

### **Declared In**

NSSavePanel.h

# <span id="page-32-0"></span>Deprecated NSSavePanel Methods

A method identified as deprecated has been superseded and may become unsupported in the future.

## <span id="page-32-1"></span>Deprecated in Mac OS X v10.3

## <span id="page-32-2"></span>**selectText:**

This method has been deprecated. (Deprecated in Mac OS X v10.3. There is no replacement.)

- (IBAction)**selectText:**(id)*sender*

**Availability** Deprecated in Mac OS X v10.3.

**Declared In** NSSavePanel.h

#### **APPENDIX A**

Deprecated NSSavePanel Methods

# <span id="page-34-0"></span>Document Revision History

This table describes the changes to *NSSavePanel Class Reference*.

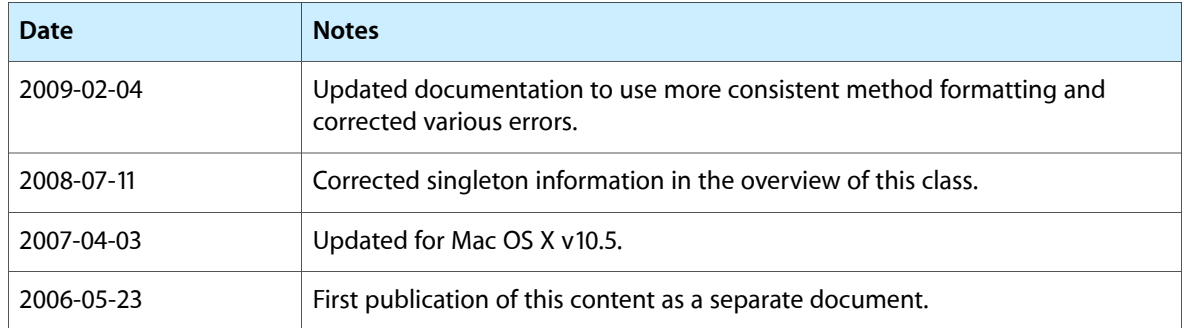

#### **REVISION HISTORY**

Document Revision History

# Index

## <span id="page-36-0"></span>A

accessoryView instance method [9](#page-8-1) allowedFileTypes instance method [9](#page-8-2) allowsOtherFileTypes instance method [10](#page-9-0)

## B

beginSheetForDirectory:file:modalForWindow: modalDelegate:didEndSelector:contextInfo: instance method [10](#page-9-1) Button tags [31](#page-30-1)

## C

cancel: instance method [11](#page-10-0) canCreateDirectories instance method [12](#page-11-0) canSelectHiddenExtension instance method [12](#page-11-1)

## D

delegate instance method [12](#page-11-2) directory instance method [13](#page-12-0)

## F

filename instance method [13](#page-12-1)

### I

isExpanded instance method [14](#page-13-0)

isExtensionHidden instance method [14](#page-13-1)

## M

message instance method [14](#page-13-2)

## N

nameFieldLabel instance method [15](#page-14-0) NSFileHandlingPanelBrowser constant [31](#page-30-2) NSFileHandlingPanelCancelButton constant [31](#page-30-3) NSFileHandlingPanelDiskButton constant [31](#page-30-4) NSFileHandlingPanelDiskEjectButton constant [32](#page-31-0) NSFileHandlingPanelForm constant [31](#page-30-5) NSFileHandlingPanelHomeButton constant [31](#page-30-6) NSFileHandlingPanelImageButton constant [31](#page-30-7) NSFileHandlingPanelOKButton constant [31](#page-30-8) NSFileHandlingPanelTitleField constant [31](#page-30-9)

## O

ok: instance method [15](#page-14-1)

## P

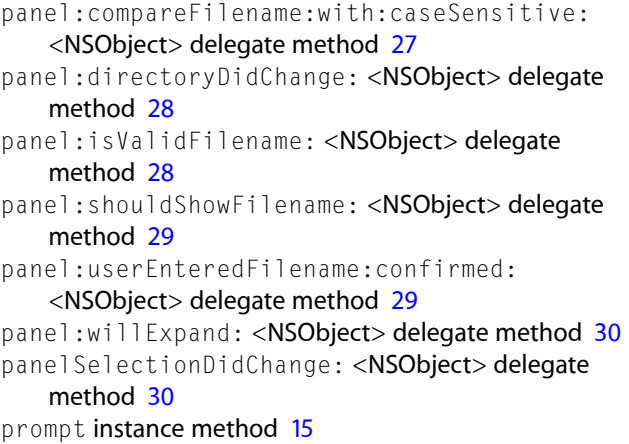

## R

requiredFileType instance method [16](#page-15-0) runModal instance method [16](#page-15-1) runModalForDirectory:file: instance method [17](#page-16-0)

## S

savePanel class method [8](#page-7-4) selectText: instance method [33](#page-32-2) setAccessoryView: instance method [18](#page-17-0) setAllowedFileTypes: instance method [18](#page-17-1) setAllowsOtherFileTypes: instance method [19](#page-18-0) setCanCreateDirectories: instance method [19](#page-18-1) setCanSelectHiddenExtension: instance method [20](#page-19-0) setDelegate: instance method [21](#page-20-0) setDirectory: instance method [21](#page-20-1) setExtensionHidden: instance method [22](#page-21-0) setMessage: instance method [22](#page-21-1) setNameFieldLabel: instance method [23](#page-22-0) setPrompt: instance method [23](#page-22-1) setRequiredFileType: instance method [24](#page-23-0) setTitle: instance method [24](#page-23-1) setTreatsFilePackagesAsDirectories: instance method [25](#page-24-0)

## T

title instance method [25](#page-24-1) treatsFilePackagesAsDirectories instance method [26](#page-25-0)

## $\overline{U}$

URL instance method [26](#page-25-1)

## V

validateVisibleColumns instance method [27](#page-26-0)